# Domande frequenti sul multiplexing inverso per ATM (IMA)  $\overline{\phantom{a}}$

# Sommario

Introduzione Che cos'è IMA? Come configurare IMA back-to-back? È possibile eseguire Frame Relay su un circuito IMA? Tutte le categorie di servizi ATM sono supportate sulle schede IMA? Le schede IMA Cisco supportano LANE? Quali versioni di IMA sono supportate da Cisco Systems? Ho una carta IMA, ma non ho intenzione di gestire IMA. È ancora possibile utilizzare questa scheda per eseguire circuiti ATM T1 senza il protocollo IMA? Ho una carta IMA a otto porte, ma non sto usando IMA. È possibile collegare otto linee ATM T1 alla scheda? Il mio circuito è stato predisposto per eseguire IMA. È necessario collegare le porte/cavi T1 dal router al demarc in un ordine particolare? Si verificano errori CRC (Cyclic Redundancy Check) e Layer 1 sull'interfaccia ATM T1. Inoltre, non sono in grado di trasmettere il traffico sulla mia interfaccia ATM T1 o IMA della carta IMA. Come posso verificare che le singole porte ATM sulla scheda IMA siano corrette? Ho due siti, ciascuno provvisto di un router e di una scheda IMA. È possibile eseguire un sito con IMA e l'altro con ATM T1 semplice? Qual è il "ritardo differenziale" sulle carte IMA e quando devo cambiarlo? Qual è l'intervallo VPI/VCI (Virtual Path Identifier/Virtual Channel Identifier) per le schede IMA? Quali sono i problemi più comuni noti relativi a IMA? Quali contatori possono essere cancellati quando si azzerano i contatori per le interfacce IMA? Perché la scheda IMA a 8 porte T1/E1 non viene riconosciuta nello switch ATM? Come configurare più di 2 milioni di PCR nell'interfaccia IMA utilizzando una classe VBR-nrt VC e PA-A3-8E1IMA? [Informazioni correlate](#page-11-0)

# Introduzione

Queste domande frequenti (FAQ) riguardano problemi IMA relativi agli switch serie 2600/3600 7x00 router, Catalyst Multiservice Switch Router (MSR) serie 8500 e Lightstream LS1010 Asynchronous Transfer Mode (ATM). Le domande specifiche relative ai prodotti DSL e agli switch IGX/MGX WAN non sono trattate in questo documento.

# D. Che cos'è IMA?

A. IMA è l'acronimo di Inverse Multiplexing per ATM. Questa tecnologia fornisce una soluzione

scalabile e conveniente per i clienti che desiderano espandere la larghezza di banda della WAN dalle velocità T1, senza dover pagare per i circuiti DS3 o OC3. Con IMA, due o più circuiti T1 possono essere "raggruppati" per ottenere un guadagno effettivo verso l'alto di velocità di 3 Mbps.

Per ulteriori informazioni, fare riferimento a [Multiplexing inverso su ATM su router Cisco 7X00 e](//www.cisco.com/en/US/tech/tk39/tk356/technologies_configuration_example09186a008009462e.shtml) [switch ATM.](//www.cisco.com/en/US/tech/tk39/tk356/technologies_configuration_example09186a008009462e.shtml)

# D. Come configurare IMA back-to-back?

A. Utilizzare cavi crossover E1/T1. Questi cavi possono essere realizzati collegando i pin di due adattatori RJ-45 nel modo seguente, utilizzando un normale cavo UTP:

pin  $1 -$  pin  $4$ 

pin 2 — pin 5

Tutti gli altri pin sono inutilizzati.

Router 1

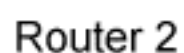

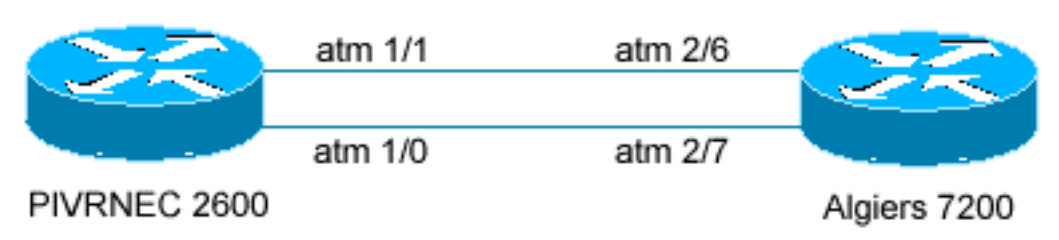

Router 1 (SOLO configurazioni appropriate)

```
interface ATM1/0
   no ip address
   no atm ilmi-keepalive
    ima-group 0
    scrambling-payload
    impedance 120-ohm
    !
    interface ATM1/1
   no ip address
    no atm ilmi-keepalive
    ima-group 0
    scrambling-payload
    impedance 120-ohm
interface ATM1/IMA0
   no ip address
   no atm ilmi-keepalive
    !
    interface ATM1/IMA0.1 point-to-point
    ip address 1.1.1.1 255.255.255.0
    pvc 10/100
    encapsulation aal5snap
Router 2 (SOLO CONFIGURAZIONE PERTINENTE)
```

```
interface ATM2/6
   no ip address
   no ip route-cache cef
   scrambling cell-payload
   framing crc4adm
   ima-group 1
!
interface ATM2/7
   no ip address
   no ip route-cache cef
   scrambling cell-payload
   framing crc4adm
   ima-group 1
!
interface ATM2/ima1
   no ip address
   no atm ilmi-keepalive
!
interface ATM2/ima1.1 point-to-point
   ip address 1.1.1.2 255.255.255.0
   pvc 10/100
   encapsulation aal5snap
```
# D. È possibile eseguire Frame Relay su un circuito IMA?

R. No. La tecnologia sottostante di layer 2 per le carte IMA è ATM. Ciò significa che il circuito funziona in base alle celle ATM. Una cella ATM è di lunghezza fissa ed è costituita da 53 byte. Per questo motivo, non è possibile eseguire altre tecnologie Layer 2 sulle schede IMA. Le schede IMA possono essere utilizzate come estremità ATM di un circuito FRF8 o come interfaccia ATM di un router configurato come switch ATM-Frame-Relay in una rete FRF5. Per ulteriori informazioni, consultare i seguenti documenti:

- [Interoperabilità di rete Frame Relay-ATM \(FRF.5\)](//www.cisco.com/en/US/docs/ios/12_1t/12_1t2/feature/guide/dtfratm5.html)
- [Frame Relay su ATM Service Interworking \(FRF.8 Modalità conversione\)](//www.cisco.com/en/US/tech/tk39/tk53/technologies_configuration_example09186a008009461d.shtml)

## D. Tutte le categorie di servizi ATM sono supportate sulle schede IMA?

R. No. Le schede IMA non supportano il traffico CBR (Constant Bit Rate) o UBR+ (Unspecified Bit Rate Plus). Tuttavia, esiste il supporto per le altre classi, tra cui Variable Bit Rate- non real time (VBR-nrt), Variable Bit Rate-real time (VBR-RT), Unspecified Bit Rate (UBR) e Available Bit Rate (ABR).

# D. Le Cisco IMA Card supportano LANE?

R. Cisco IMA Card supporta LANE v.1 e LANE v.2.

## D. Quali versioni di IMA sono supportate da Cisco Systems?

R. Il supporto Cisco per entrambe le versioni varia attualmente in base al tipo di prodotto. I Cisco serie 7200 router IMA Port Adapter (PA) supportano solo la versione 1.0, come i router serie 3600/2600 Router Network Module (NM). Le schede IMA per gli switch ATM LS1010/8510MSR/8540MSR supportano solo la versione 1.0. Gli switch e i router DSL

supportano IMA versione 1.1. Si noti che esiste compatibilità con le versioni precedenti tra IMA 1.1 e 1.0. La tabella seguente mostra il supporto di versione per prodotto e piattaforma:

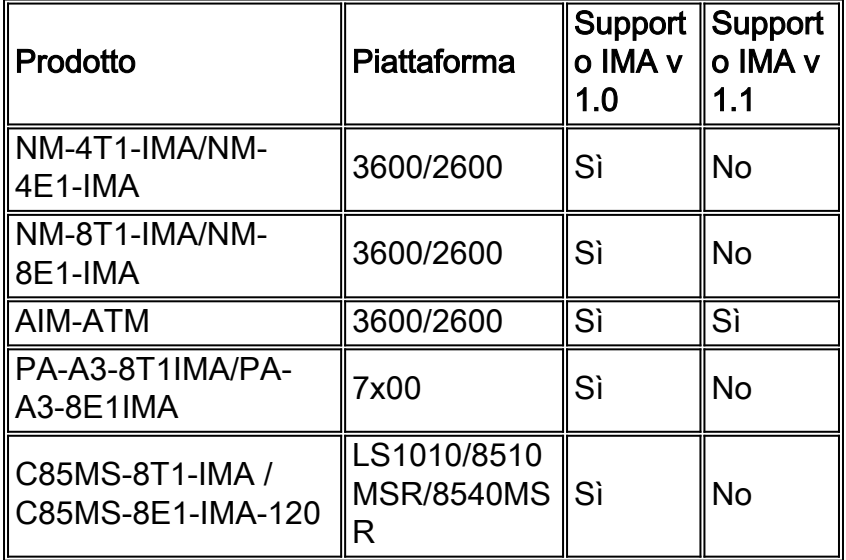

Per ulteriori informazioni, consultare i seguenti documenti:

- [Cisco serie 2600/3600/3700 Multiport T1/E1 IMA Network Module](//www.cisco.com/en/US/products/hw/routers/ps259/products_data_sheet09186a00801aa726.html)
- [T1/E1 Inverse Multiplexing Over ATM](//www.cisco.com/en/US/products/hw/switches/ps298/products_feature_guide09186a00800a933c.html)

Nota: il supporto di IMA v1.1 è pianificato per gli NM sui router Cisco 2600/3600. Per informazioni più dettagliate su IMA v1.1, fare riferimento alla sezione [Descrizione della versione 1.1 della](//www.cisco.com/en/US/tech/tk39/tk356/technologies_tech_note09186a008009455b.shtml) [specifica IMA \(Inverse Multiplexing over ATM\).](//www.cisco.com/en/US/tech/tk39/tk356/technologies_tech_note09186a008009455b.shtml)

# D: Ho una carta IMA, ma non ho intenzione di utilizzarla. È ancora possibile utilizzare questa scheda per eseguire circuiti ATM T1 senza il protocollo IMA?

R. Sì. Verificare che anche lo switch del provider a cui si sta effettuando la connessione venga eseguito con una configurazione simile. La configurazione dell'interfaccia ATM in un gruppo IMA e in un T1 semplice è leggermente diversa. Di seguito è riportato un esempio di ciascuno di essi:

Esempio 1. Esempio di configurazione ATM senza IMA

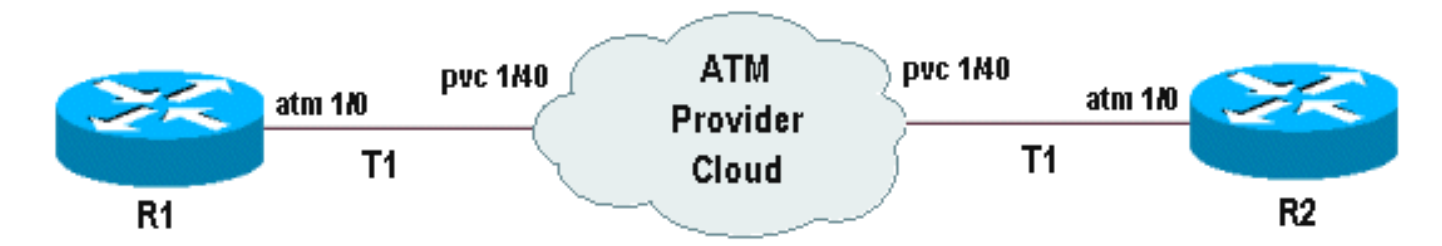

# Su router R1

1. Configurare il parametro a livello di interfaccia sull'interfaccia principale (Facoltativo).

```
!
interface ATM1/0
    no ip address
       atm uni-version 3.1
       no atm auto-configuration
```

```
 no atm ilmi-keepalive
 no scrambling-payload
```
2. Definire e configurare l'interfaccia T1 specifica utilizzata sulla scheda IMA ATM (è possibile definire un punto-punto o multipunto come richiesto).

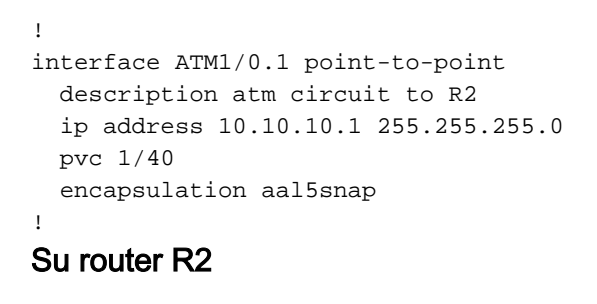

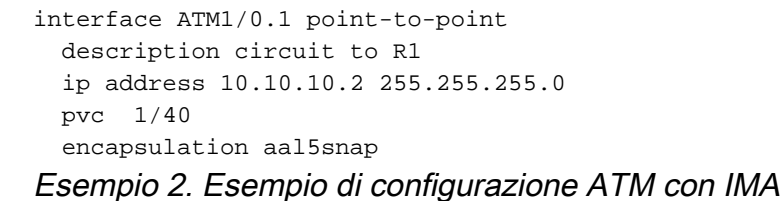

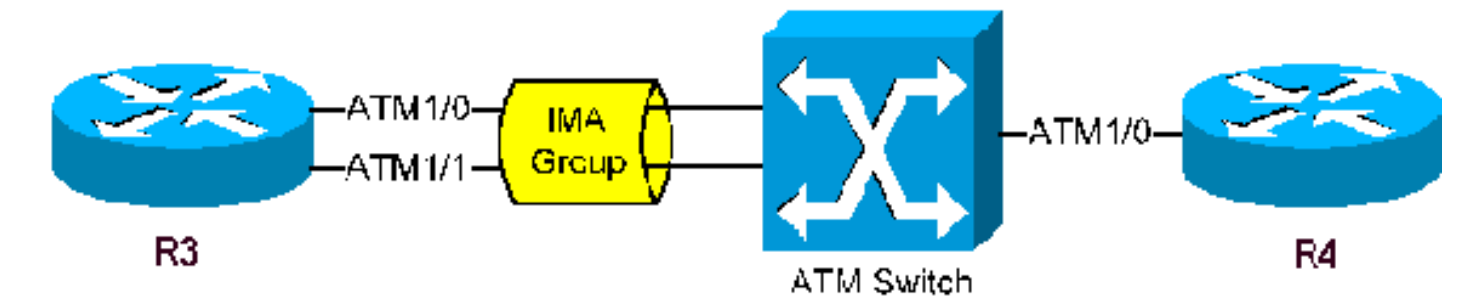

In questa sezione viene fornita solo la configurazione di R3 che partecipa al protocollo IMA. Nell'esempio, si presume che solo due porte ATM T1 partecipino a IMA sul router R3. La configurazione per R4 sarà simile a R3 se IMA è in esecuzione o a R1 se ATM T1 semplice è in uso.

#### Su router R3

Passaggio 1 Posizionare le interfacce T1 partecipanti in un gruppo IMA.

interface ATM1/0 *! -- 1st interface in the IMA group* no ip address ima-group 0 *! -- defining IMA group 0*

interface ATM1/1 *! -- 2nd interface in the IMA group* no ip address ima-group 0 *! -- defining IMA group 0* !

Nota: a seguito del posizionamento delle interfacce nel gruppo IMA 0, viene creata un'interfaccia logica IMA (ima0) in ATM1. Si tratta di ATM1/ima0 ed è riconosciuta come interfaccia principale in grado di contenere sottointerfacce.

2. Configurare l'interfaccia IMA logica.

```
 no ip address
 no atm ilmi-keepalive
!
```
3. Definire e configurare l'interfaccia IMA o la sottointerfaccia IMA specifica utilizzata sul router.

```
interface ATM1/ima0.1 point-to-point
description circuit to R4
 ip address 10.10.10.3 255.255.255.0
 pvc 1/41
 encapsulation aal5snap
!
```
## D: Ho una carta IMA a otto porte, ma non eseguo IMA. È possibile collegare otto linee ATM T1 alla scheda?

R. Dipende dalla piattaforma e/o dalla carta IMA in questione. Sugli switch 3600 /2600 con NM-8T1-IMA, sono supportati solo quattro gruppi IMA. Sulle piattaforme 7x00 che eseguono la scheda PA-A3-8T1IMA, sono supportati otto gruppi IMA. Quando le interfacce T1 vengono inserite in un gruppo IMA utilizzando il comando ima-group x (dove  $x = 0,1,2...3$  per il modulo NM o 0,1,2...7 per l'SP), indipendentemente dal numero di T1 nel gruppo, abbiamo consumato un solo gruppo. Se tuttavia si utilizza un ATM T1 senza inserirlo in un gruppo IMA, questa configurazione è in realtà considerata un gruppo IMA diverso e riduce di uno il numero di gruppi IMA disponibili. Ad esempio, se si dispone di una scheda IMA a 8 porte e si inseriscono le porte 0 e 1 nel gruppo IMA 0, le porte 2, 3 e 4 nel gruppo IMA 1 e quindi si eseguono le porte 5, 6 e 7 come ATM T1 semplici, in effetti si utilizzano cinque gruppi IMA.

Su un NM-8T1-IMA (2600/3600), l'esecuzione di quattro linee ATM T1 senza IMA consuma tutti i gruppi IMA disponibili, con la conseguenza che non è possibile configurare o distribuire altri T1 nonostante queste porte siano libere. Se si tenta di attivare altri T1, verranno visualizzati i seguenti messaggi:

#### output della console:

%IMA-1-NO\_ATM\_CHANNEL\_AVAILABLE: Delaying activation of ATM3/4 until a currently active interface is shutdown. show controller output:

13 SIG 3D894E80 0 052F2C20 0 SAR Scheduling channels:  $-1$   $-1$   $-1$   $-1$   $-1$   $-1$   $-1$ 

#### Il numero di canale ATM non è assegnato, in attesa del canale libero.non assegnato.

Se si prevede di utilizzare la densità completa delle porte di una scheda IMA in uno switch 2600/3600 senza abilitare il protocollo IMA, è possibile prendere in considerazione la scheda NM-4T1-IMA. Si noti che le piattaforme 7x00 su cui è in esecuzione la scheda PA-A3-8T1IMA non hanno questa restrizione e supporteranno otto linee ATM T1 senza utilizzare il protocollo IMA.

## D. Il circuito è stato predisposto per l'esecuzione di IMA. È necessario collegare le porte/cavi T1 dal router al demarc in un ordine particolare?

R. È necessario verificare questa condizione presso il provider. Mentre il router Cisco accetta le

connessioni T1 indipendentemente dall'ordine, in alcuni casi gli switch del provider si aspettavano un ordine di connessione rigido. In tal caso, accertarsi che le porte sul dispositivo siano etichettate in modo appropriato per indicare a quale porta si dirige il T1.

# D. Si verificano errori CRC (Cyclic Redundancy Check) e di livello 1 sull'interfaccia ATM T1. Inoltre, non sono in grado di trasmettere il traffico sulla mia interfaccia ATM T1 o IMA della carta IMA. Come posso verificare che le singole porte ATM sulla scheda IMA siano corrette?

R. Il modo migliore per effettuare questa operazione è utilizzare una spina di loopback T1 e testare ciascuna porta. Ecco come:

- 1. Prendere l'interfaccia ATM T1 da sottoporre a test all'esterno di un gruppo IMA (se presente).
- 2. Collegare la spina di loopback T1 alla porta da testare.
- Cambiare la sorgente dell'orologio su "internal" (interna) ed eseguire una procedura di 3. chiusura / non chiusura sull'interfaccia (l'interfaccia e il protocollo devono essere attivi a questo punto). Tenere presente che questa operazione avrà effetto sulla connessione di tutti gli utenti su questa interfaccia.
- 4. Creare una sottointerfaccia point-to-point, assegnare un indirizzo IP, creare un PVC e quindi cancellare i contatori sull'interfaccia.
- Eseguire un ping esteso sull'indirizzo IP della sottointerfaccia. Non dovrebbero esserci errori 5. di input e i ping dovrebbero avere esito positivo al 100%. Se le porte superano questo test, non si verifica alcun problema hardware sui dispositivi terminali Cisco ATM. Saranno necessari ulteriori test per determinare la posizione dei problemi. È possibile eseguire ulteriori test di loopback utilizzando una spina di loopback hardware. Collegare i pin da 1 a 4 e da 2 a 5 per creare una spina loopback T1 utilizzando un jack modulare RJ-45. Per informazioni più dettagliate su come costruire spine di loopback T1 ed eseguire test di loopback, consultare [Test di loopback per linee T1/56K](//www.cisco.com/en/US/tech/tk713/tk628/technologies_tech_note09186a00800a754b.shtml).Èutile avere questa spina a disposizione, soprattutto quando si chiama Cisco TAC per risolvere i problemi di circuito e connettività su schede IMA ATM o circuiti.

# D. Ho due siti, ciascuno provvisto di un router e di una scheda IMA. È possibile eseguire un sito con IMA e l'altro con ATM T1 semplice?

R. Sì. Ogni singolo sito deve terminare in modo appropriato sullo switch IMA ATM del provider. Ad esempio, la fine del circuito su cui è in esecuzione IMA deve terminare come IMA dal provider sullo switch. Se lo switch ATM che fornisce questo servizio è di proprietà privata, verificare che sia configurato correttamente. Nella figura seguente, R1 utilizza una scheda IMA ed è collegato a uno switch IMA ATM Telco. La configurazione su R1 è una configurazione IMA regolare. Per un esempio completo, leggere [Inverse Multiplexing Over ATM \(IMA\) sui router Cisco 2600 e 3600.](//www.cisco.com/en/US/tech/tk39/tk356/technologies_configuration_example09186a0080174992.shtml) Per R2, la figura seguente mostra una configurazione ATM T1 regolare. Affinché questa operazione funzioni, lo switch Telco deve avere una configurazione simile sul lato che collega R2.

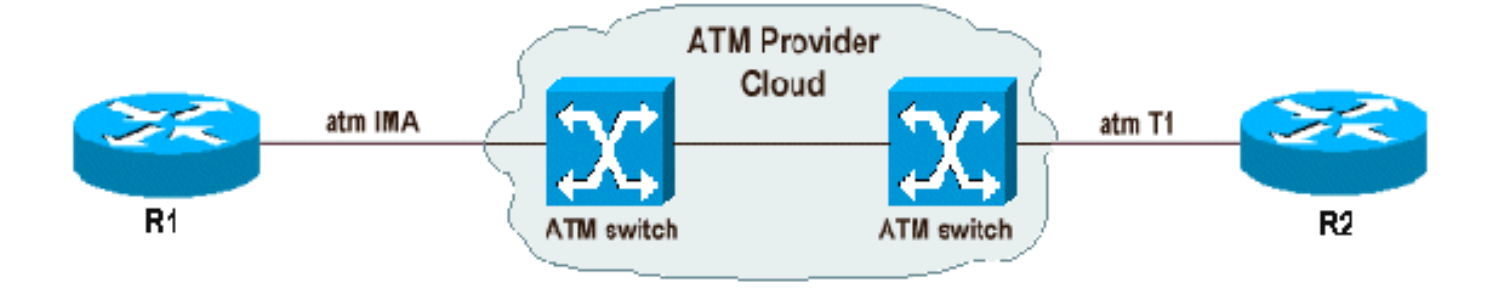

# D. Qual è il "ritardo differenziale" sulle carte IMA e quando è necessario modificarlo?

A. Il comando differential-delay-maximum imposta il ritardo massimo consentito tra la ricezione di pacchetti da collegamenti IMA adiacenti all'estremità di ricezione. Il protocollo IMA invia celle in modo "round robin" sulle linee ATM T1 che costituiscono il gruppo IMA. Queste celle devono essere ricevute entro il periodo di ritardo massimo specificato. Quando viene superato questo ritardo, il flusso di dati non può essere ricostruito correttamente. Se una determinata linea T1 che entra in un router (o switch ATM) presenta ritardi superiori al massimo IMA specificato, il T1 viene disattivato e non partecipa al gruppo IMA.

L'esempio seguente mostra il ritardo differenziale massimo impostato su 75 millisecondi:

```
R1 (config)# interface atm 1/ima1
R1(config-if)# ima differential-delay-maximum 75
```
Il periodo di ritardo configurabile è compreso tra 25 e 250 millisecondi. La configurazione di un valore troppo alto consente una tolleranza di ritardo eccessiva e può influire su alcune applicazioni di rete o causare la ritrasmissione.

Anche se il differenziale di ritardo massimo nelle configurazioni IMA non deve corrispondere su entrambi i lati, è possibile mantenere questo valore coerente tra il dispositivo edge e lo switch del provider di servizi in modo che i dispositivi rispondano ai ritardi nel collegamento in modo simile. Sui router e sugli switch Cisco, i valori predefiniti per i ritardi differenziali sono i seguenti:

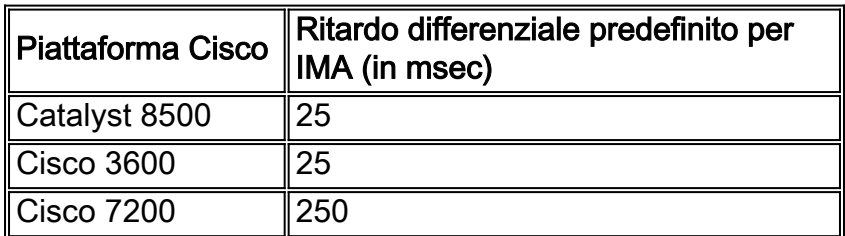

Il miglioramento Cisco DTS CSCdw53239 è stato archiviato per garantire la coerenza dei valori predefiniti.

[Qui](//www.cisco.com/en/US/tech/tk39/tk356/technologies_tech_note09186a0080093c93.shtml#ex%20) vengono illustrate ulteriori tecniche di risoluzione dei problemi su IMA e il ritardo differenziale.

# D. Qual è l'intervallo VPI/VCI (Virtual Path Identifier/Virtual Channel Identifier) per le schede IMA?

R. Per gestire più interfacce fisiche e gruppi IMA, è stata aggiunta una logica di conversione VPI. Questa logica contiene gli intervalli VPI definiti nei bit 5 e 6 per l'elaborazione interna. La logica

aggiunge e sottrae bit VPI per mappare correttamente la connessione logica tra l'interfaccia fisica o il gruppo IMA e il canale virtuale (VCI) utilizzato dalla funzione di segmentazione e riassemblaggio (SAR). L'implementazione originale forniva 4 bit per l'intervallo VPI. CSCdt64050 fornisce informazioni sull'espansione degli indirizzi dell'intervallo VPI a 8 bit, sostituendo 0 ai bit 5 e 6 senza il comando vp-per-vc. Sostituendo i bit 5 e 6 con 0, i valori VPI utilizzabili sono 0-15, 64- 79, 128-143 e 192-207. Se si tenta di configurare valori VPI/VCI al di fuori di questo intervallo, viene visualizzato il messaggio seguente:

3640-2.2(config)#int atm0/0.100 3640-2.2(config-subif)#pvc 16/35

%Invalid VPI of 16 requested: (ATM0/0): **Not creating vc:1 Legal VPI sub-ranges are 0-15, 64-79, 128-143, 192-207!**

Diverse piattaforme hanno intervalli diversi dei valori VPI/VCI. Per un elenco dettagliato di questi valori, consultare [Informazioni sul numero massimo di circuiti virtuali attivi sulle interfacce del](//www.cisco.com/en/US/tech/tk39/tk48/technologies_tech_note09186a00801086c5.shtml) [router Cisco ATM](//www.cisco.com/en/US/tech/tk39/tk48/technologies_tech_note09186a00801086c5.shtml).

## D. Quali sono i problemi più comuni noti relativi all'IMA?

R. I problemi IMA più comuni sono riassunti nella tabella seguente. Gli utenti CCO registrati possono usare il [Bug Toolkit](//tools.cisco.com/Support/BugToolKit/action.do?hdnAction=searchBugs) (solo utenti [registrati\)](//tools.cisco.com/RPF/register/register.do) per ulteriori dettagli su questi bug.

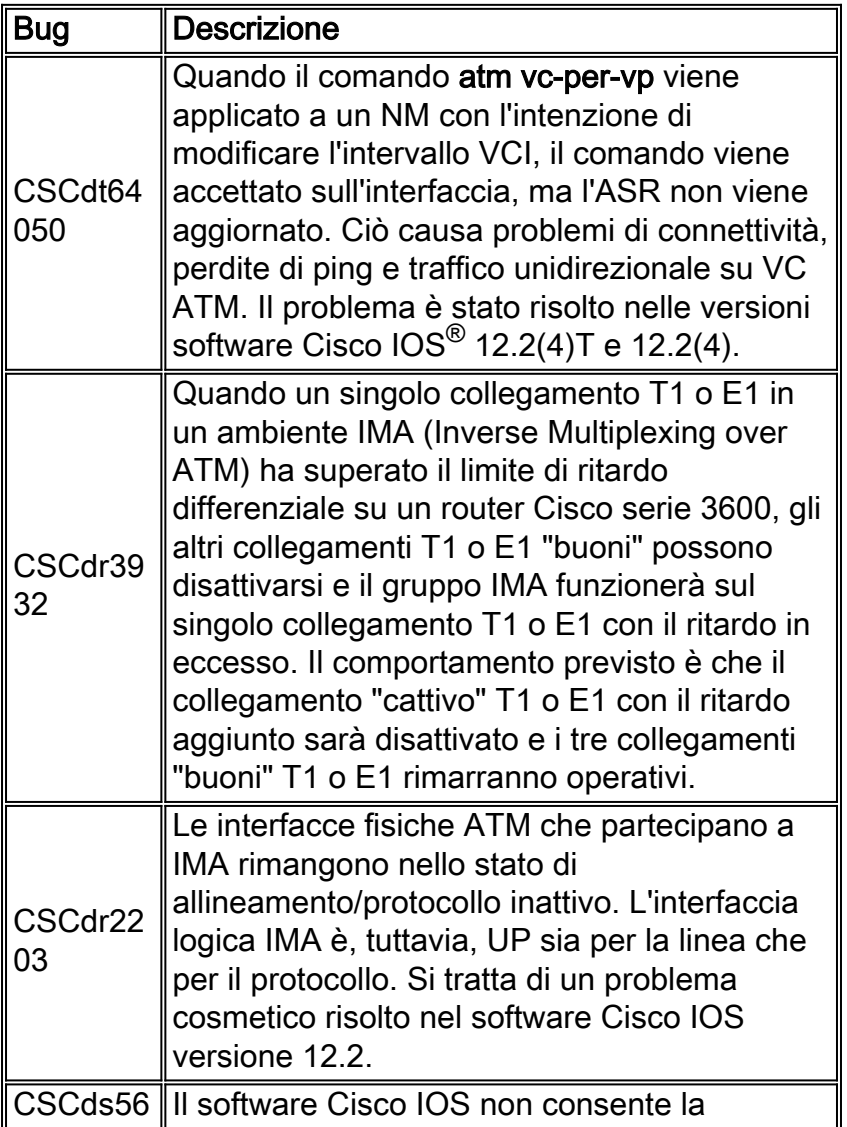

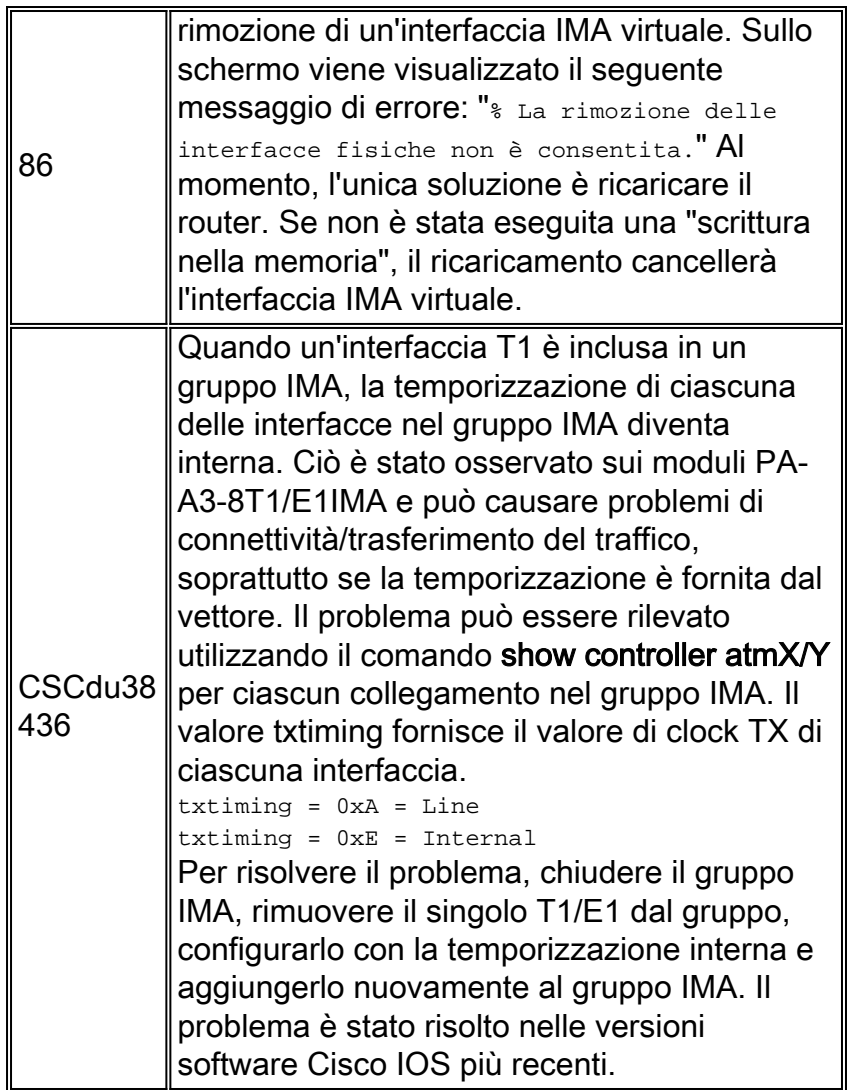

# D. Quali contatori possono essere cancellati quando si azzerano i contatori per le interfacce IMA?

R. È possibile cancellare solo i contatori visualizzati dai seguenti comandi:

show int atm1/ima0 show atm vc <vcd> show atm pvc <vpi/vci>

I seguenti contatori nell'output di show controller possono essere cancellati solo se il modulo è OIRd o se il router è ricaricato.

contatori di interfaccia

contatori vc

Nota: non è consigliabile eseguire questa operazione in un ambiente di produzione, in quanto influirà su tutti i clienti associati a tale modulo.

# D. Perché la scheda IMA a 8 porte T1/E1 non viene riconosciuta nello switch ATM?

R. Affinché la scheda venga riconosciuta, è necessario che la funzione di accodamento per flusso (FC-PFQ) sia presente sulla scheda del processore. Gli adattatori di porte IMA T1 e E1 non

possono funzionare con la funzione Feature Card per-class queuing (FC-PCQ) sulla scheda del processore. Per ulteriori informazioni, vedere [Adattatori porte IMA A 8 porte T1 ed E1.](//www.cisco.com/univercd/cc/td/doc/product/l3sw/8540/12_1/pereg_1/pam_gen/pamt1ima.htm)

## D. Come è possibile configurare più di 2 M di PCR nell'interfaccia IMA utilizzando una classe VBR-nrt VC e PA-A3-8E1IMA?

R. Per poter configurare PVC con più di 2 milioni di PCR, il pacchetto IMA deve contenere più di un collegamento attivo. Se il bundle IMA include un solo collegamento ATM E1, non sarà possibile configurare più di 2 MB. La velocità massima configurabile con una classe vc viene determinata dall'interfaccia ATM a velocità più elevata. Questa condizione può essere rilevata nei seguenti scenari:

#### Scenario 1: Un collegamento ATM attivo nel pacchetto IMA

```
Bernard#show ima int
ATM1/0/ima1 is up
       ImaGroupState: NearEnd = operational, FarEnd = operational
       ImaGroupFailureStatus = noFailure
IMA Group Current Configuration:
       ImaGroupMinNumTxLinks = 1 ImaGroupMinNumRxLinks = 1
       ImaGroupDiffDelayMax = 25 ImaGroupNeTxClkMode = common(ctc)
      ImaGroupFrameLength = 128 ImaTestProcStatus = disabled
      ImaGroupTestLink = 0 ImaGroupTestPattern = 0xFF
IMA Link Information:
 Link Link Status Test Status
------ ---------------------------- --------------
ATM1/0/0 up disabled
ATM1/0/1 down disabled
```
Bernard#**config t**

 Enter configuration commands, one per line. End with CNTL/Z. Bernard(config)#**vc-class atm 4000** Bernard(config-vc-class)#**vbr-n ? <1-2000> Peak Cell Rate(PCR) in Kbps**

Come si può vedere, la PCR per questa classe ha un limite superiore di 2000 Kbps. Ciò è dovuto al fatto che solo un'interfaccia E1 ATM è attiva nel gruppo IMA.

#### Scenario 2: Nel bundle IMA sono attivi due collegamenti ATM

```
Bernard#show ima int
ATM1/0/ima1 is up
      ImaGroupState: NearEnd = operational, FarEnd = operational
      ImaGroupFailureStatus = noFailure
IMA Group Current Configuration:
       ImaGroupMinNumTxLinks = 1 ImaGroupMinNumRxLinks = 1
       ImaGroupDiffDelayMax = 25 ImaGroupNeTxClkMode = common(ctc)
       ImaGroupFrameLength = 128 ImaTestProcStatus = disabled
       ImaGroupTestLink = 0 ImaGroupTestPattern = 0xFF
IMA Link Information:
 Link Link Status Test Status
------ ---------------------------- --------------
ATM1/0/0 up disabled
ATM1/0/1 up disabled
```
 Enter configuration commands, one per line. End with CNTL/Z. Bernard(config)#**vc-class atm 4000** Bernard(config-vc-class)#**vbr-nrt ? <1-4000> Peak Cell Rate(PCR) in Kbps**

In questo caso, il valore massimo della PCR configurabile è 4000 Kbps. Ciò è dovuto al fatto che nel gruppo IMA sono presenti due interfacce attive ATM E1.

Quando si configura il traffic shaping, il parser (la CLI) deve decidere la velocità massima. Il parser eseguirà quindi la scansione del router per individuare l'interfaccia a velocità più elevata e utilizzerà la relativa velocità per la velocità massima di shaping. Con IMA, il tasso massimo può variare in base alla quantità di interfacce ATM incluse e attive nel bundle. Pertanto, quando si utilizza IMA, è necessario innanzitutto configurare il bundle IMA e quindi verificare che tutte le interfacce ATM siano attive e attive prima di configurare qualsiasi traffic shaping.

# <span id="page-11-0"></span>Informazioni correlate

- [Informazioni sulla versione 1.1 della specifica IMA \(Inverse Multiplexing over ATM\)](//www.cisco.com/en/US/tech/tk39/tk356/technologies_tech_note09186a008009455b.shtml?referring_site=bodynav)
- [Multiplexing inverso su ATM su router Cisco 7X00 e switch ATM](//www.cisco.com/en/US/tech/tk39/tk356/technologies_configuration_example09186a008009462e.shtml?referring_site=bodynav)
- [Inverse Multiplexing over ATM \(IMA\) su router Cisco 2600 e 3600](//www.cisco.com/en/US/tech/tk39/tk356/technologies_configuration_example09186a0080174992.shtml?referring_site=bodynav)
- [Risoluzione dei problemi relativi ai collegamenti IMA di rimbalzo](//www.cisco.com/en/US/tech/tk39/tk356/technologies_tech_note09186a0080093c93.shtml?referring_site=bodynav)
- [Risoluzione dei problemi relativi ai collegamenti IMA ATM sui router Cisco 2600 e 3600](//www.cisco.com/en/US/tech/tk39/tk356/technologies_tech_note09186a0080093d52.shtml?referring_site=bodynav)
- [Formati di frame ATM over E1 su interfacce IMA](//www.cisco.com/en/US/tech/tk39/tk356/technologies_tech_note09186a0080093d57.shtml?referring_site=bodynav)
- [Supporto della tecnologia ATM](//www.cisco.com/cisco/web/psa/default.html?mode=tech&level0=268435599&referring_site=bodynav)